## Projection Decorating

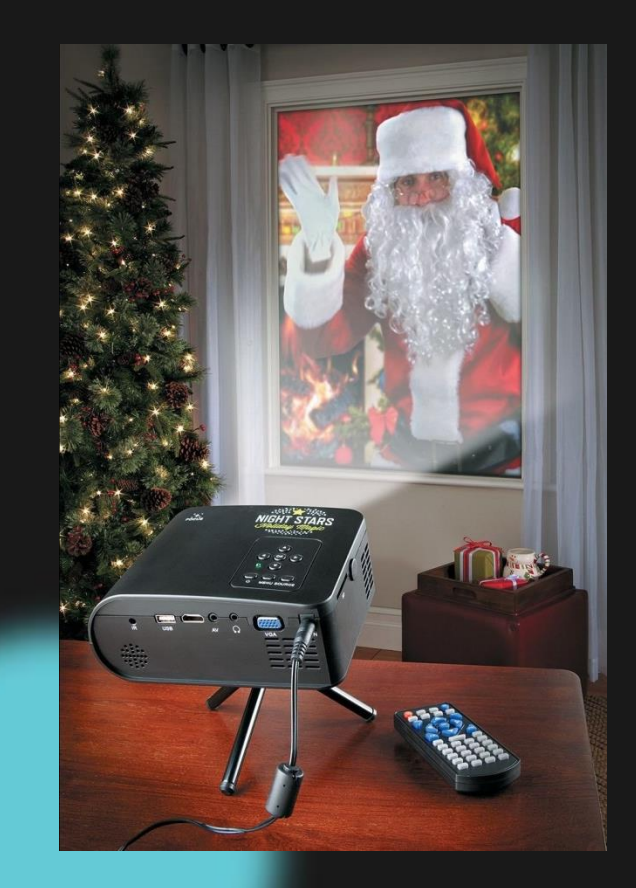

Kyle Bostick support@bostickfamilylightshow.com

> Tom Hammond tominohio@gmail.com

### **Topics**

- What is it?
- Choosing a projector
- Choosing a screen
- Projector placement
- Video sources & editor.
- Integrating with Falcon Player
- Playing videos in Falcon Player
- Projection Mapping
- Virtual Matrices in xLights

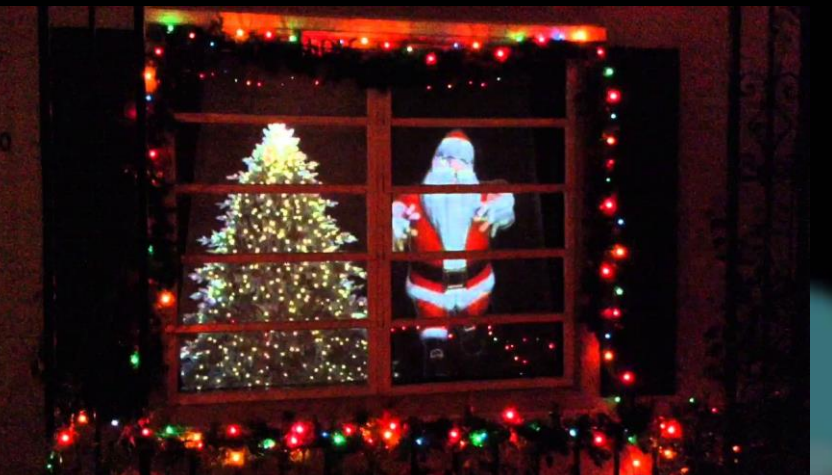

#### What is it?

- Playback of videos & still images onto windows, glass doors, garage doors or even a house
- Virtual Matrix with xLights

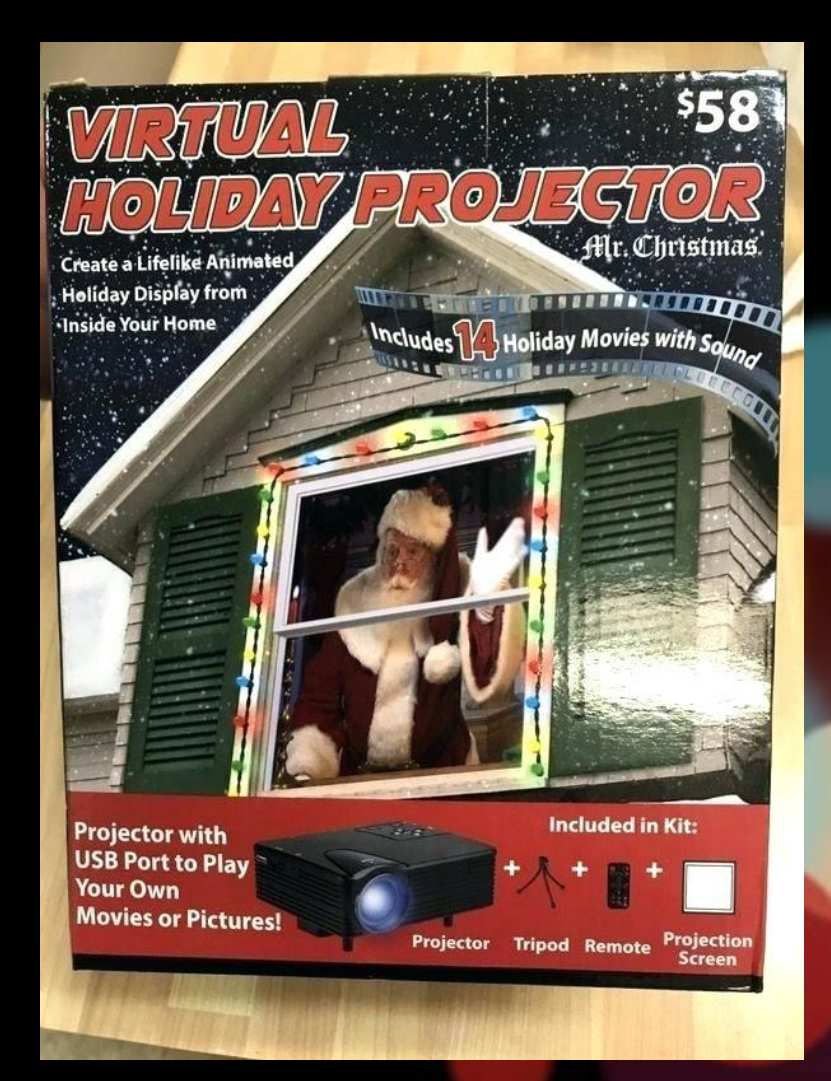

### What Can It Be Used For?

- Any image or video you want
- Could be cartoons/videos
- Custom videos for each sequence/song
- Projection Mapping
- Virtual matrix with xLights

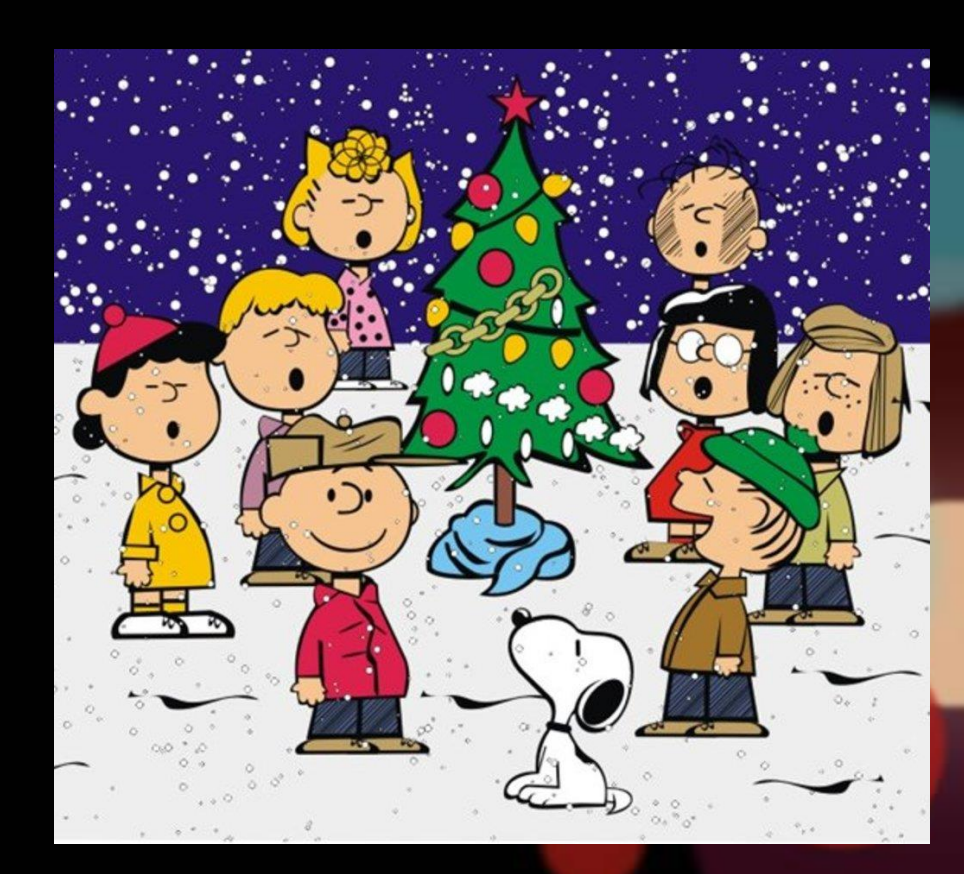

#### What Do I Need?

- Projector with serial port
- Serial cable
- USB to serial adapter
- Raspberry Pi running Falcon Player
- Videos in MP4 format
- Surface to project onto
- Projection screen material

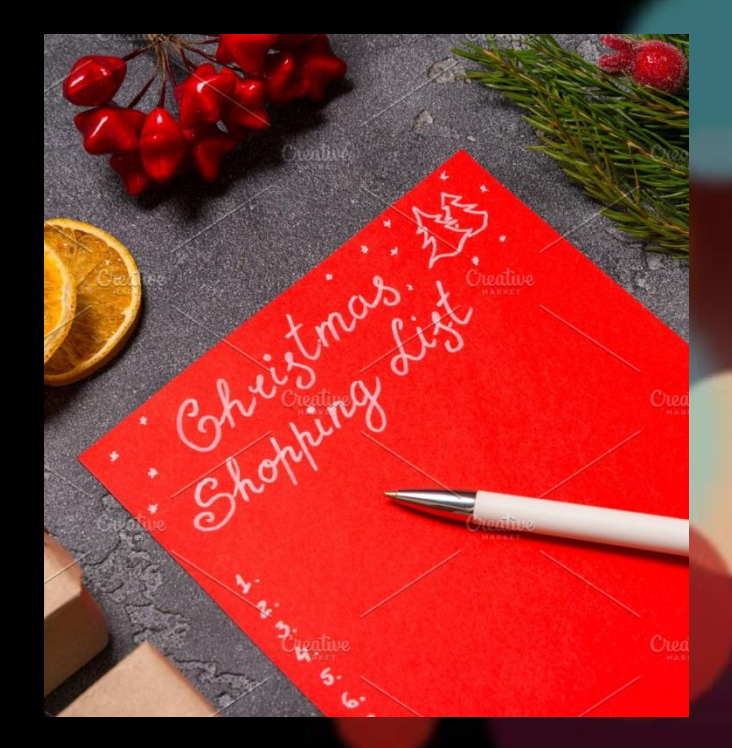

# Choosing a Projector

### **Brightness**

#### • Lumens is important

- 1,700 2,000 good for windows
	- 4,000 Plus if used outside
- Cheap brands lie about lumens!

#### • Resolution not as important

- Visitors will see house from the road
- 800x600 is sufficient
- WXGA (1,280 x 800) is best for wide windows
- HD 1920 x 1080 is recommended for Projection mapping
- Cheap brands lie about resolution!
	- HD "compatible"

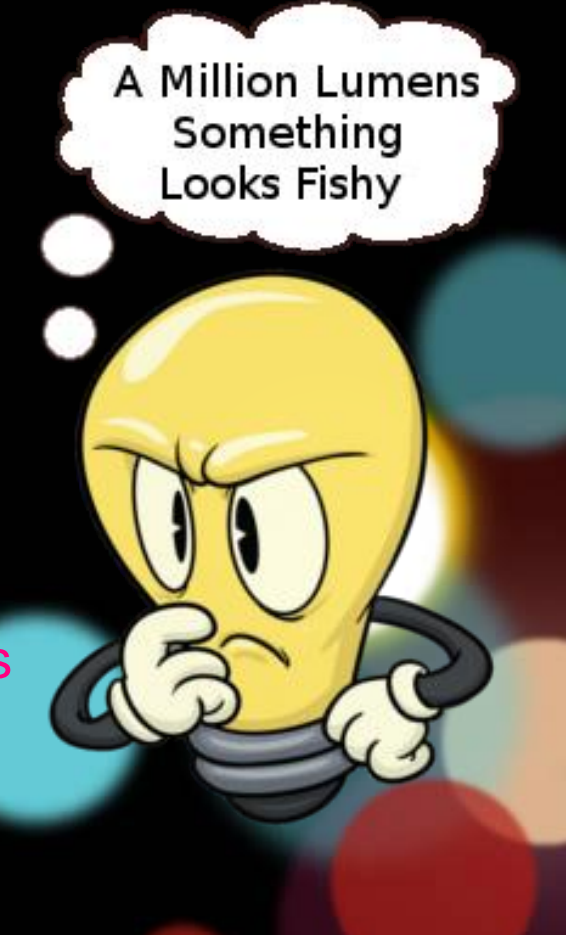

#### Throw Distance and Brands

- Throw distance
	- How far from window to project a large image
	- Short-throw projectors are best
	- Good website: [www.projectorcentral.com](http://www.projectorcentral.com/)
- Good brands
	- Sony, Optoma, Viewsonic, Eiki, Pro FX, Hitachi, Boxlight, Epson, BenQ

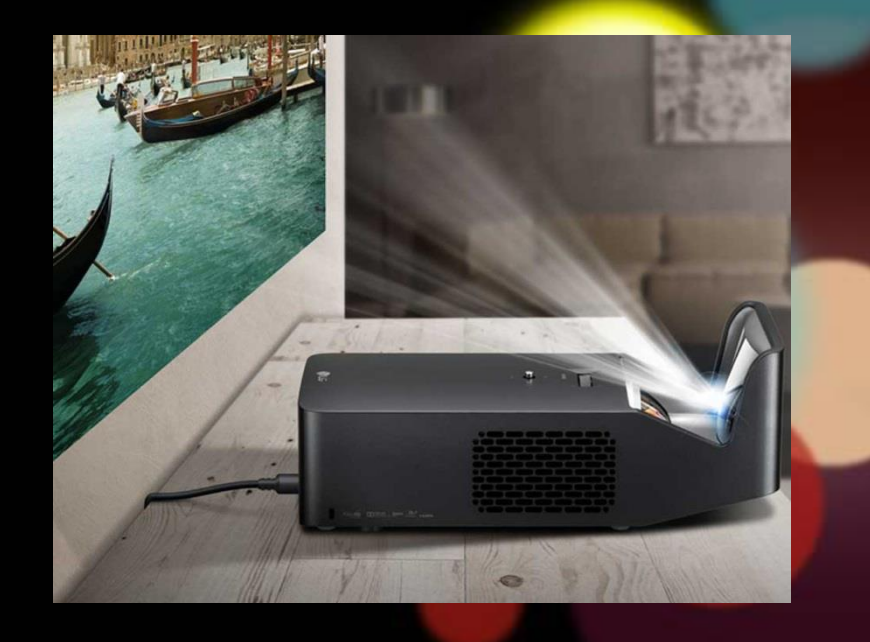

#### New or Used?

• New projectors can be \$500 - \$1,500 & up

leba

- Used is the way to go!
	- Good projectors for \$70-\$200
	- Ebay (ipl-reno is an excellent seller)
	- Schools sell used projectors on eBay
	- Make sure remaining lamp remaining life is low
	- Used projector can last 5-8 years with a fairly new lamp

#### Video Inputs and Control

#### • Video inputs

– HDMI, DVI\*, and DisplayPort\* best for Falcon Player *\* with proper adapter*

#### • Automatic on/off control

- Serial port (RS232) best
- USB port on projector not good
- Ethernet/RJ45 port not as good
- Do not use a timer! (will damage lamp)

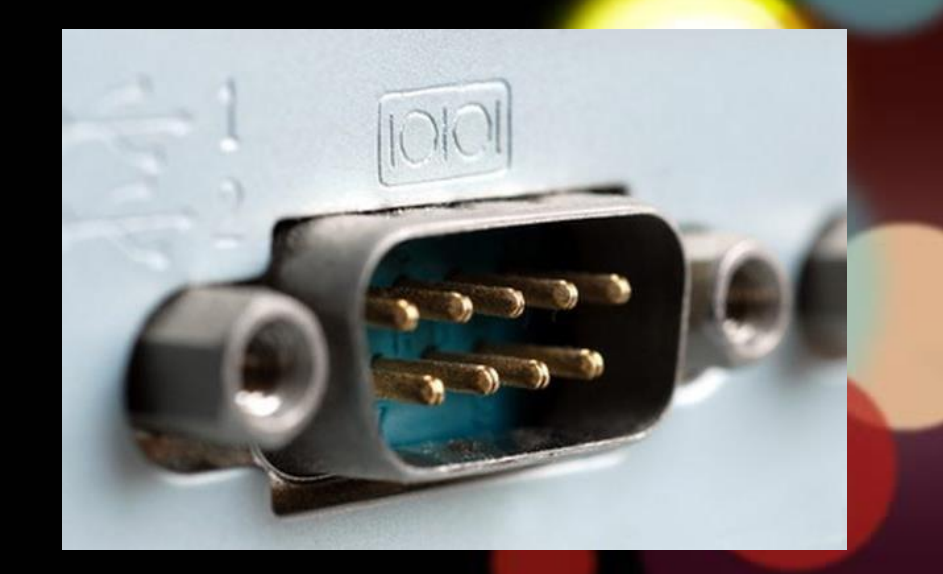

## Choosing a Screen

### Choosing a Screen

- Material ideas (commercial)
	- Atmosfx premium projection material [\(www.foxandgrapes.com\)](http://www.foxandgrapes.com/)
	- Trapeze
		- 10% spandex / 90% polyester
		- Best picture quality for rear projection
	- Spandex
		- Four-way stretch, not two-way

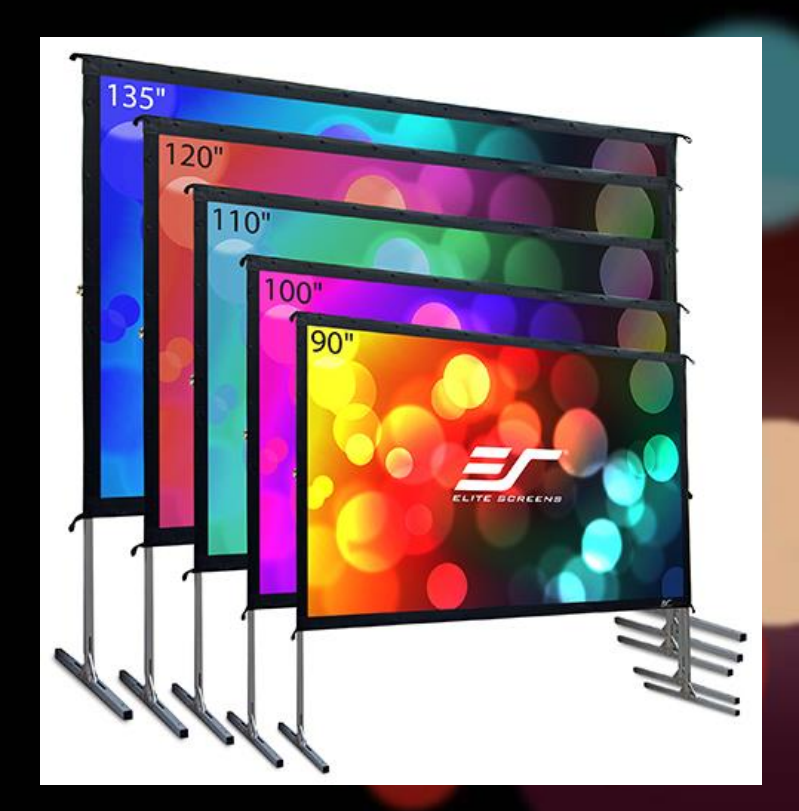

### Choosing a Screen

- Material ideas (DIY)
	- Shower curtain!
		- Frosted, thin, not white?
		- Remove wrinkles with hair dryer, add grommets
	- Plastic tablecloth
	- Translucent industrial plastic
	- Window privacy film
	- Plastic garbage bag
	- Durable white polyvinyl
	- Vellum (from art stores)
	- Rubber bed sheet

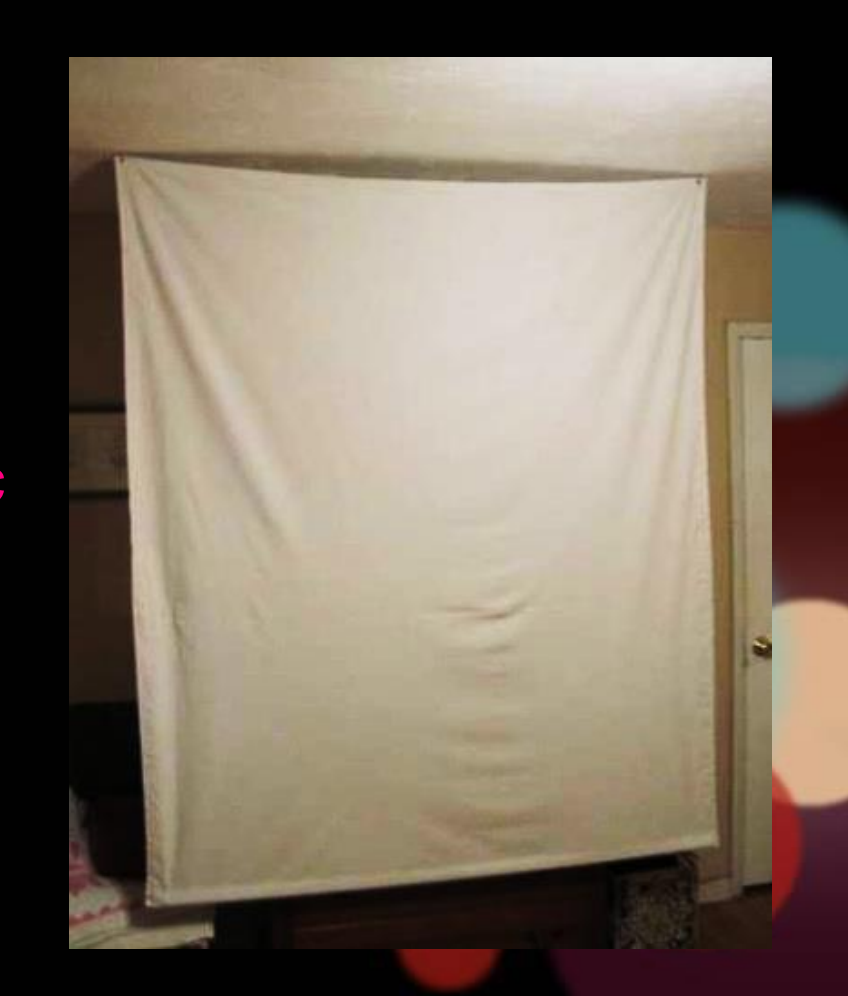

### Projector Placement

#### Projector Placement

• Sit projector near window bottom

– Avoids "hotspot" from lens causing a bright area in the video

- Locations
	- Window
	- Storm door
	- Garage door
	- Lawn

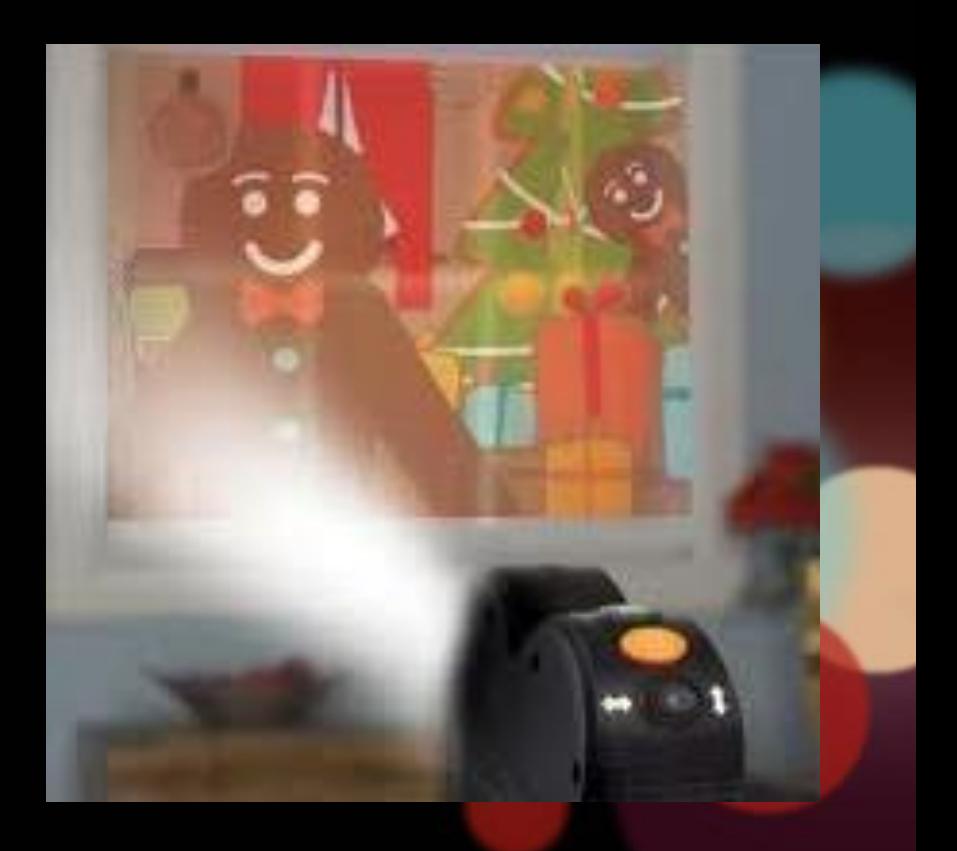

## Video Sources & Editors

#### Video Sources & Editors

- www.totalhomefx.com
- www.atmosfx.com
- www.holidayprojectors.com
- www.thechristmaslightemporium.com
- Anything by Jon Hyers
	- [www.virtualfxvideo.com/shop-c1yk](https://www.virtualfxvideo.com/shop-c1yk)
- Good, free video editor
	- Davinci Resolve (free version)
- Good, paid video editor

– Adobe After Effects/ Premier Pro

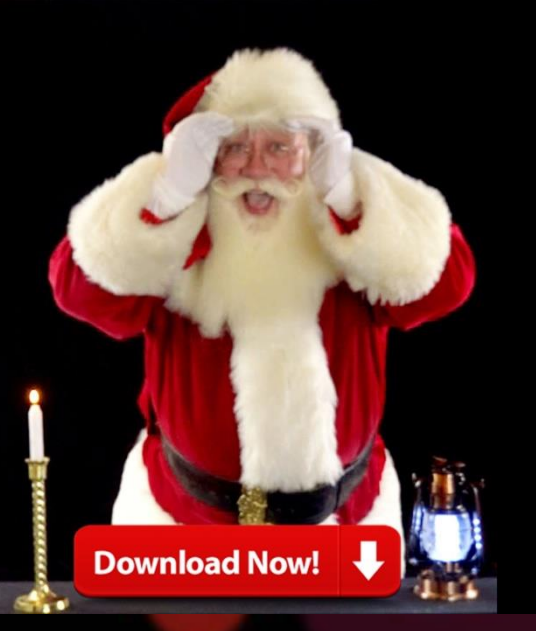

## Integrating with Falcon Player

Detailed instructions at: www.itwinkle.org > Build It > Projector Control

#### How It Works

- Free projector plugin
- Serial cable between Raspberry Pi and projector

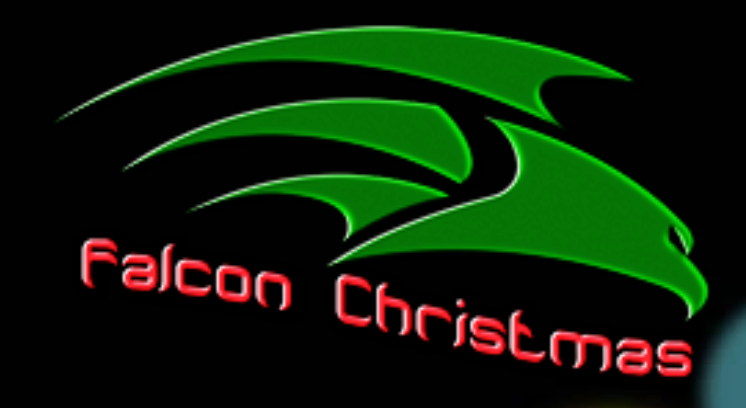

- Load MP4 video files into Falcon Player
- Create events in playlist to turn on/off projector, change video source, etc.
- Play videos in playlist

#### **Connections**

#### • Connections

- HDMI out on Raspberry Pi to HDMI / DVI input on projector
- USB (RPi) to serial (projector) adapter

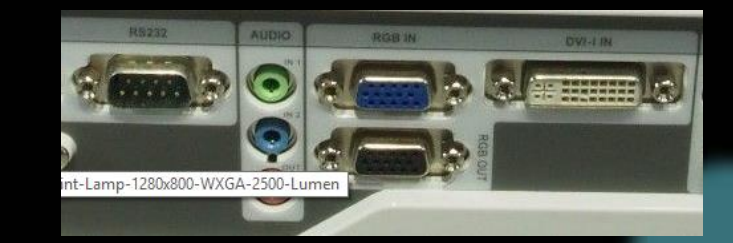

– Null modem or straight-through serial cable

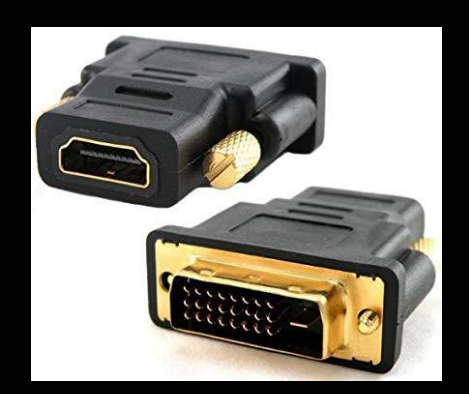

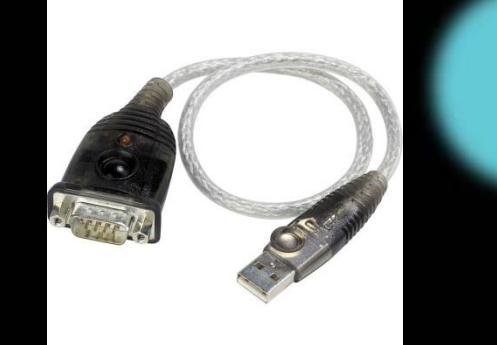

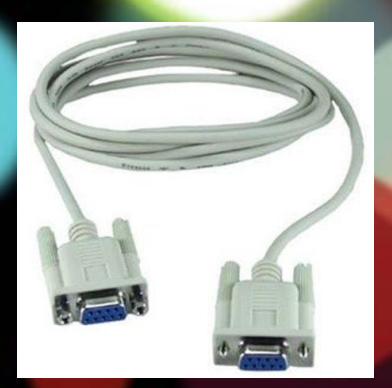

#### Projector Control Codes

- What are they?
- Hex codes for your projector model
- Good source for projector manuals & hex codes:
	- Google "(brand) (model) projector Clary Business Machines"

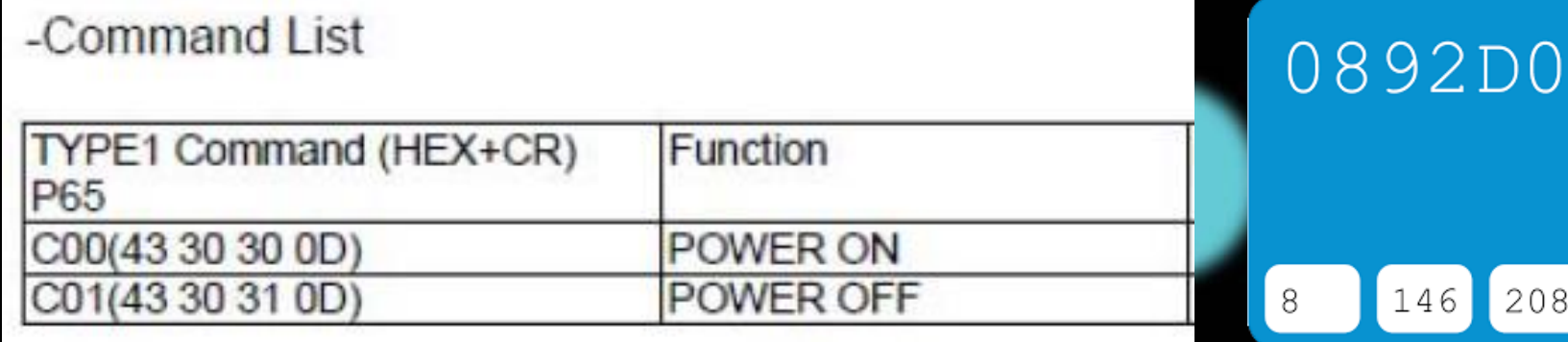

#### Projector Control Plugin

- Install via Content Setup > Plugins
	- List of supported projectors in Input/Output Setup > Projector Control menu
	- Choosing a similar brand/model may work

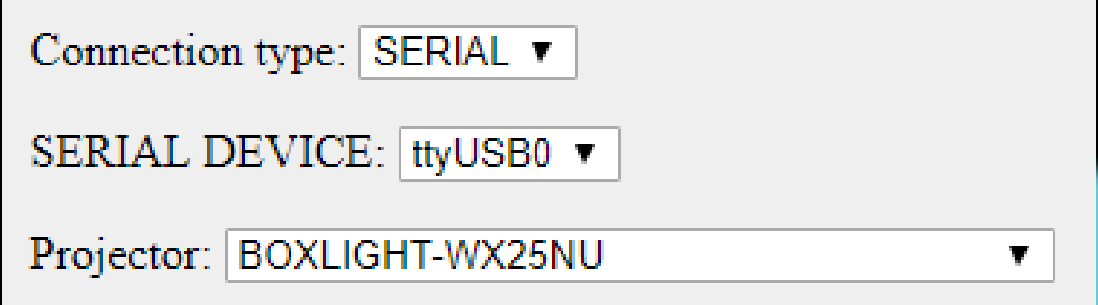

Get help at www.falconchristmas.com/ forum/index.php/topic,2182.html

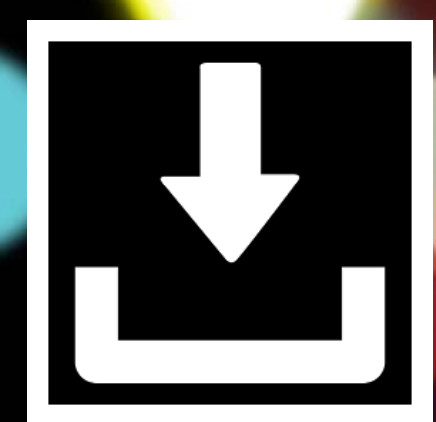

#### Projector Not Listed? Add Your Own!

- Help > SSH Shell
- sudo nano media/plugins/FPP-Plugin-Projector-Control/projectorCommands.inc
- Remove comments, add hex codes for ON, OFF, VIDEO, and baud rate settings.
- Ctrl-O to save, Ctrl-X to exit editor

```
// To add another projector fill out the below and remove the //
    Array("NAME" => "BOXLIGHT-WX25NU",
                "ON" => "\x43\x30\x30\x0D",
                "OFF" => "\x43\x30\x31\x0D",
                "VIDEO" => "\x43\x30\x35\x0D",
                "BLANK" => "\x43\x39\x37\x0D",
                "AUTO" => "\x43\x39\x32\x0D",
                "BAUD_RATE" => "9600",
                "CHAR_BITS" => "8",
                "STOP BITS" => "1",
                "PARITY" => "none"
ر (
```
## Playing **Videos in** Falcon Player

### Playing a Video

- Upload MP4 video via Content Setup > File Manager
- Create playlist with these entries:

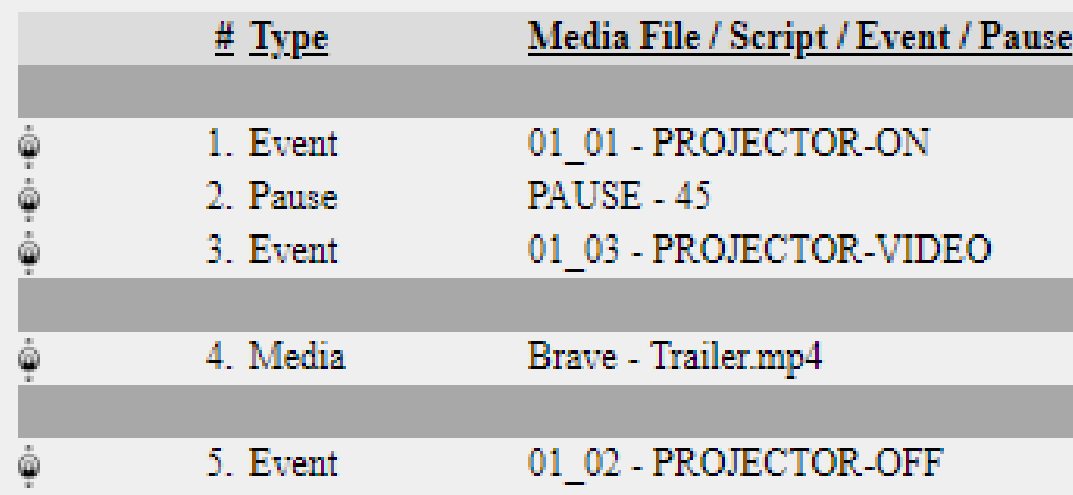

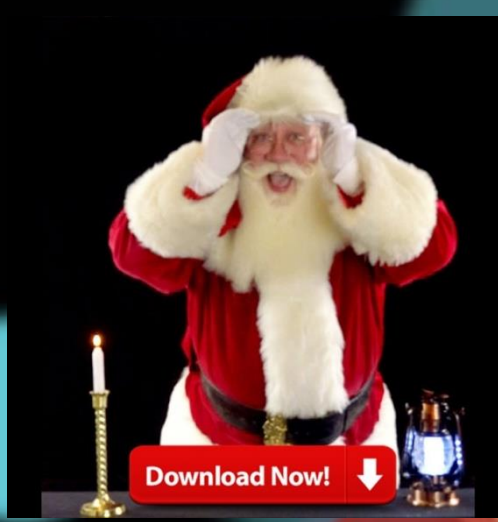

• Connect FM transmitter to Pi audio jack

#### Projection Mapping

- Create a map of your house
	- Connect a laptop to the projector, set it up outside where the projector covers the entire face of the house

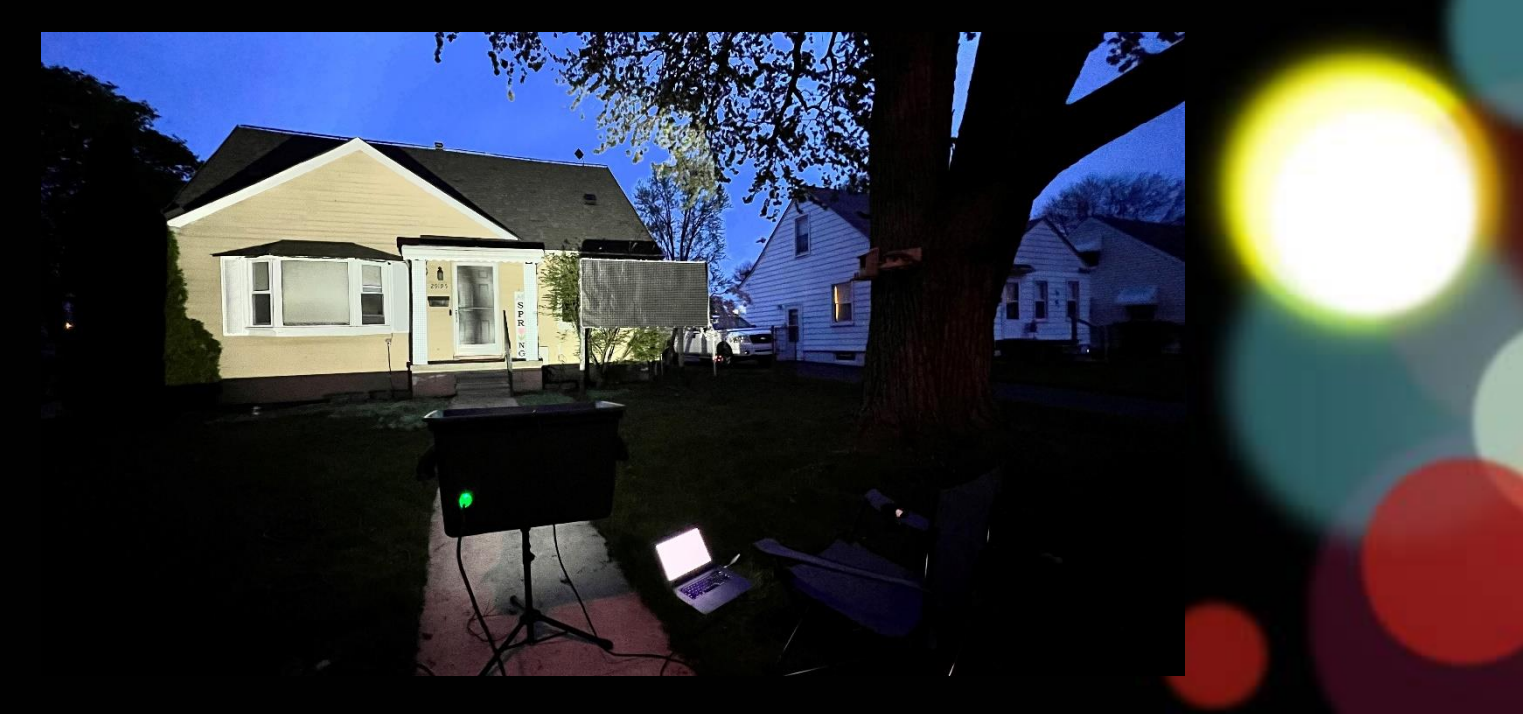

#### Projection Mapping

- Create a map of your house
	- Start tracing the outlines, windows doors, etc

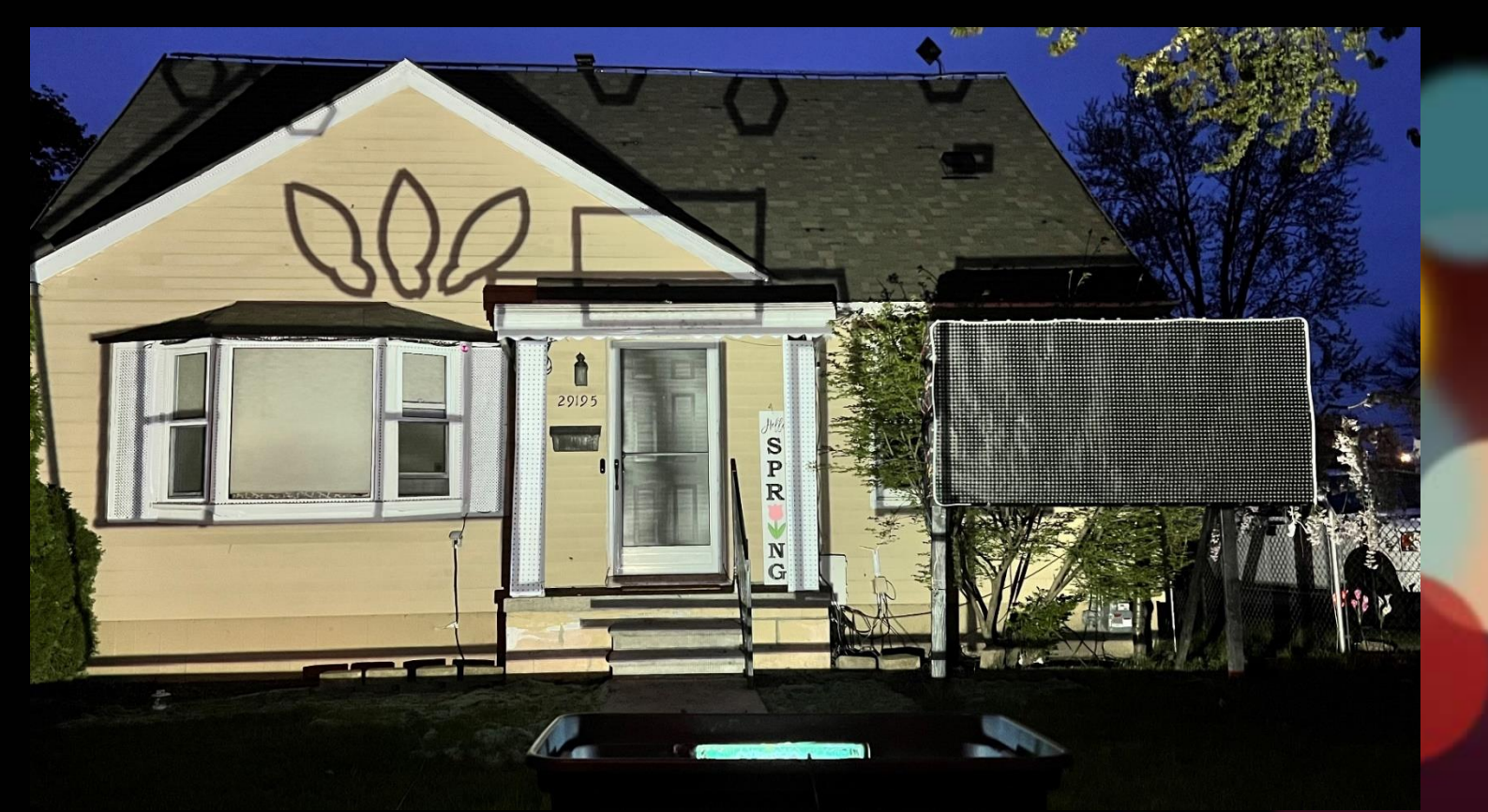

#### Create Your Video

- Use the map you created to create masks in your software of choice
	- Drop video effects into masked areas and adjust size accordingly
	- You can add unique effects by adjusting key frames
		- A key frame will automatically calculate the difference in two values
	- Once the video is created, you can upload it to FPP using Manager

### Creating a Hybrid Show

Combining pixels with projection mapping can be difficult

- xLights does not natively support projection mapping
- You can add your video into xLights as a Virtual Matrix, or you can keep the projection file separate
- In order to get the files to play at the same time with FPP, the audio, FSEQ, and MP4 must have the EXACT same name (minus the extension)

#### Combining Pixels and Projection

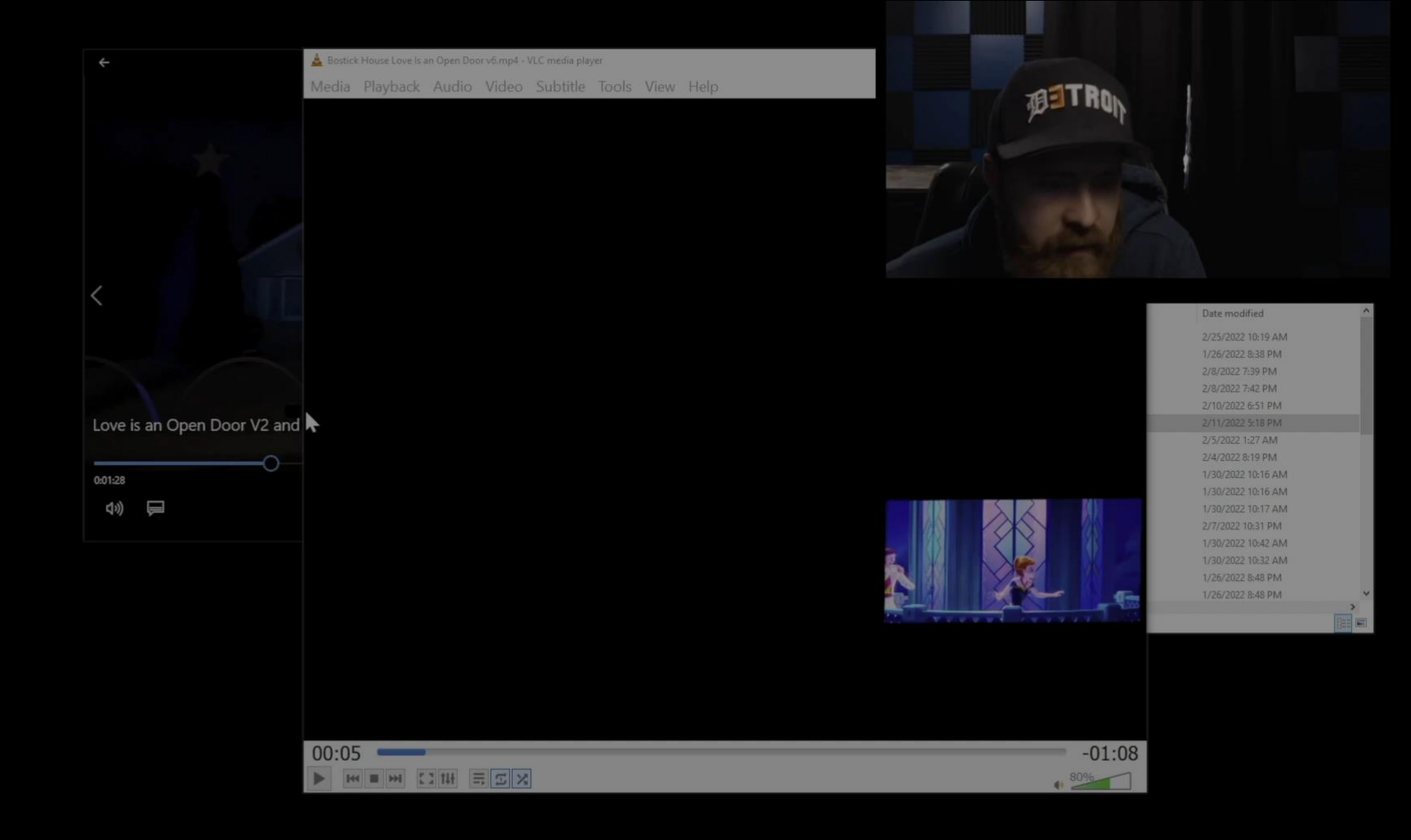

#### Final Result

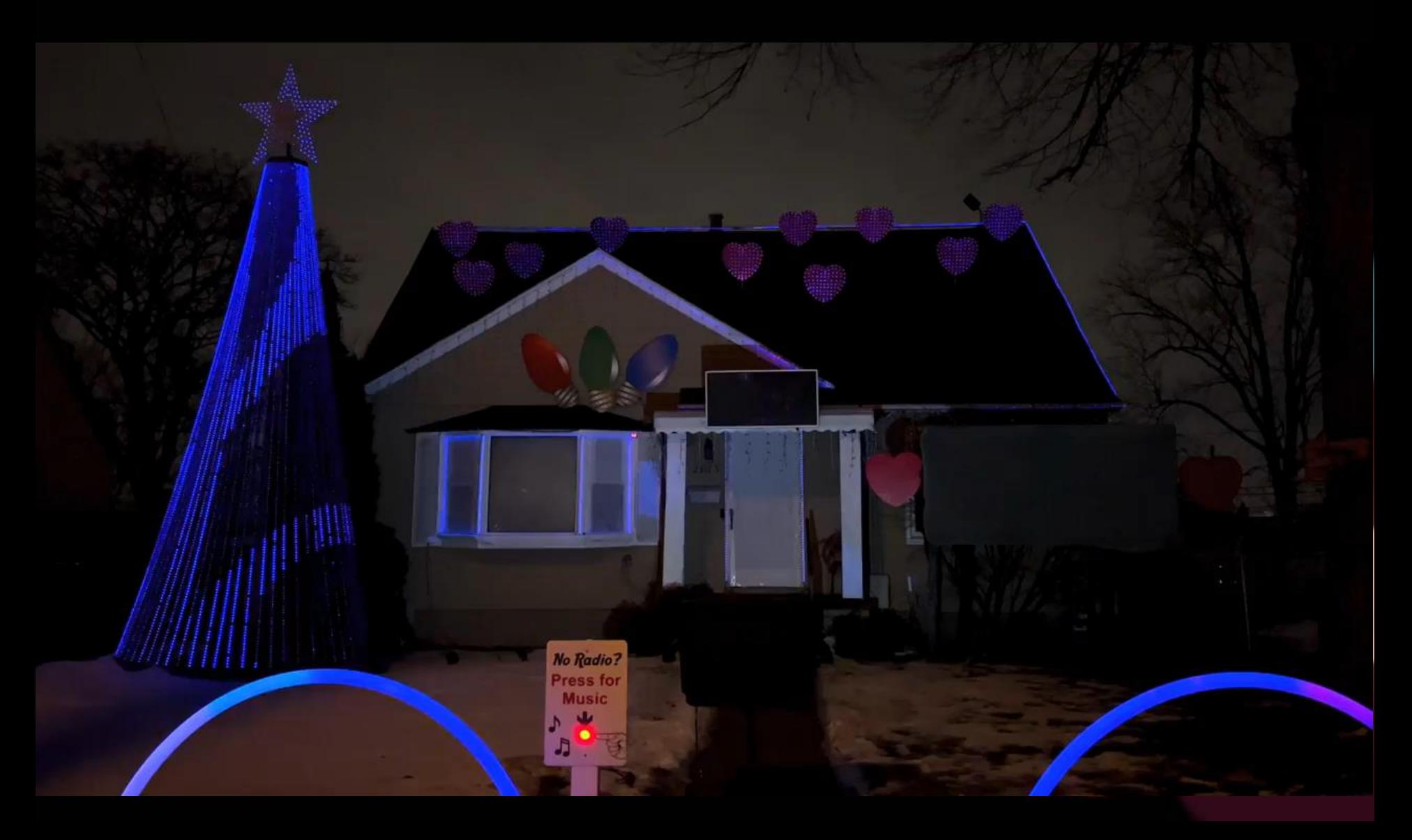

## **Virtual Matrix** in xLights

#### Use Your Projector as a Matrix!

- Virtual Matrix feature
	- Create sequences on xLights matrix model
	- Can display text and any effects in xLights
	- Falcon player outputs sequence to HDMI port
	- Matrix FP plugins: Matrix Tools, BetaBrite Sign Control, Twitter-Tweet Download, Message Queue to Matrix Overlay, RDS Data to Message Queue/Matrix, Sports Ticker, Mail Control, Stock Ticker, Score Board, Event Date, Weather Information to Message Queue

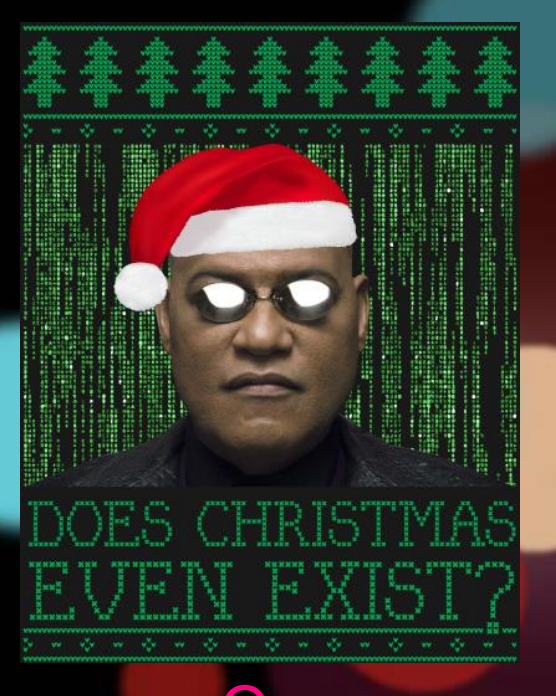

### Setting up Matrix in xLights

#### • Resolution

– Lower is better! Even 176x96 is 50K channels, large FSEQ files, longer rendering time

- Create xLights controller universes – IP address of Falcon Player – 100 universes
- Create xLights matrix model
	- 96 strings, 176 nodes/string, top-left Starting Location

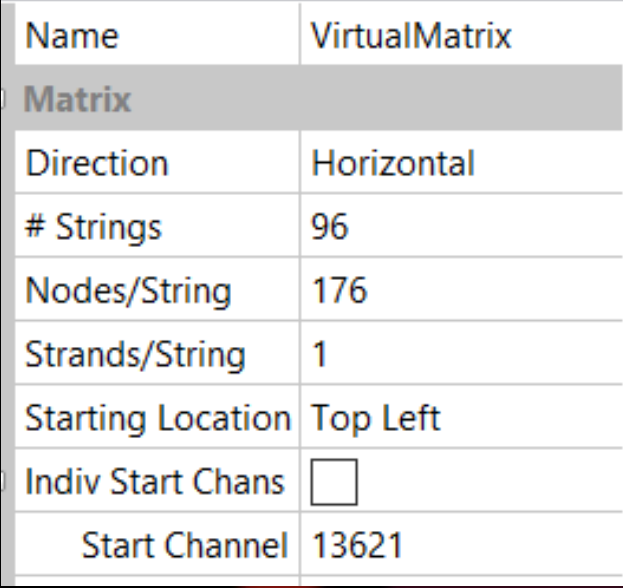

### Setting up Matrix in Falcon Player

- Input/Output Setup > Channel Outputs > **Other** 
	- Virtual Matrix "type", start channel from xLights model, 176 width, 96 height
- FPP Settings > Force HDMI display – Bug with "Blank screen on startup"
- Need help?
	- https://falcon-player.gitbooks.io/falconplayer-manual/content/chapter\_nine\_ miscellaneous\_items/virtual\_matrix.html

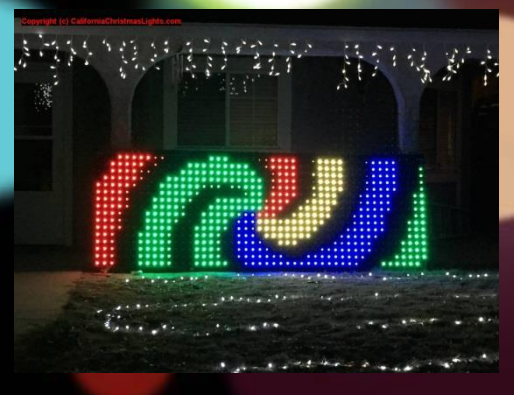

### Questions?

**Projection<br>Decorating** 

## Thank you!

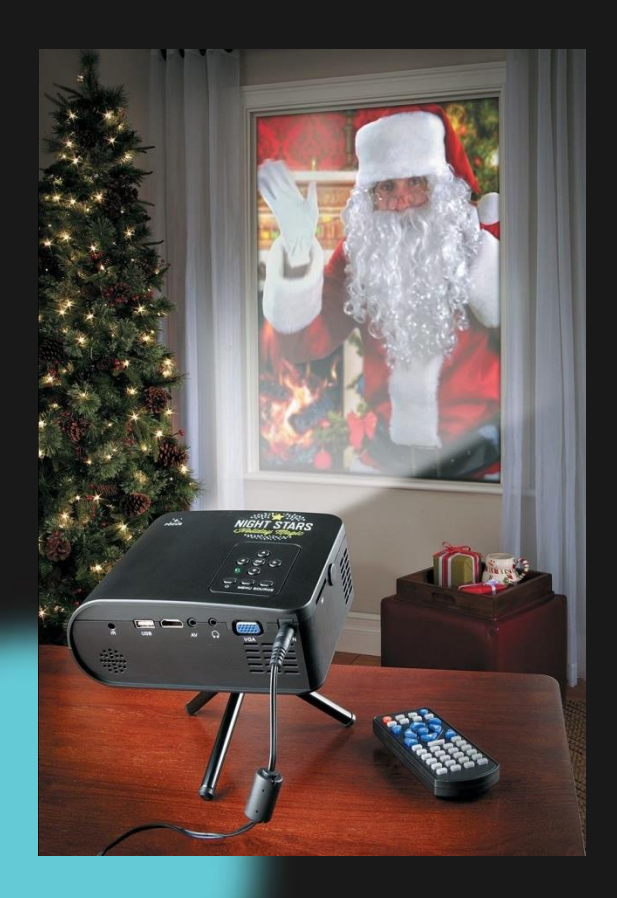